## **eZ Platform - HUB**

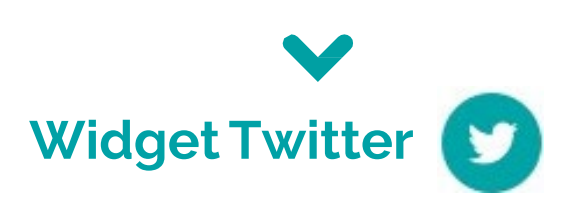

L'intégration de fils "twitter" est possible dans tous les champs de type 'Texte riche' du BO.

Le code à intégrer est à générer dans l'interface [https://publish.twitter.com/#](https://publish.twitter.com/)

En FO, le fil twitter s'affichera dans tout contenu : page d'accueil, rubrique, dossier, article ou événement.

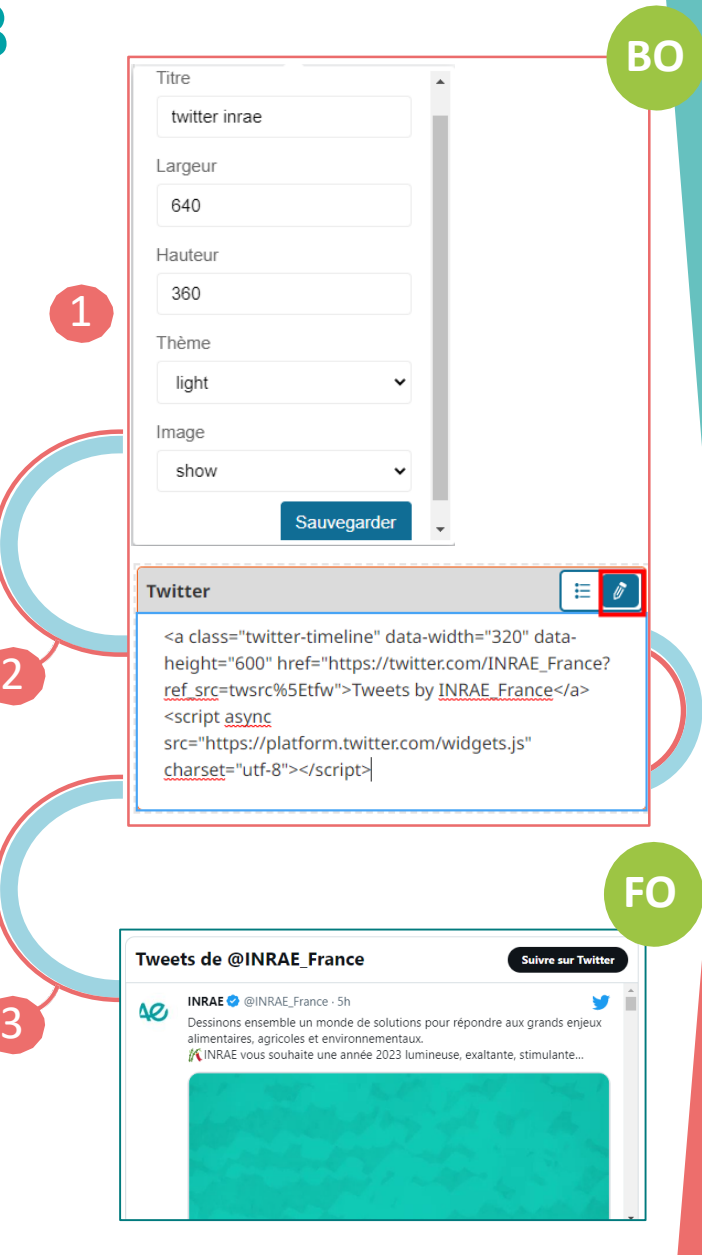

## **Comment faire ?**

En BO, dans un champ de texte riche, cliquer sur le bouton '+' de la barre d'insertion d'éléments

Cliquer sur l'icone Twitter de la barre d'outils

 $h1$   $\P$   $\equiv$   $\equiv$   $\approx$   $9$   $\equiv$   $\equiv$   $\equiv$   $\odot$   $\odot$   $\odot$   $\odot$ 

1

Et configurer les propriétés d'affichage du widget puis Sauvegarder

Depuis le site Publish de twitter, après configuration du widget (Embedded Timeline), copier le code généré

En BO, dans la fenêtre d'insertion Twitter, cliquer sur le crayon sur fond bleu et coller le code de l'élément à afficher 2

Cliquer sur les crayons pour modifier les propriétés d'affichage ou le code inséré

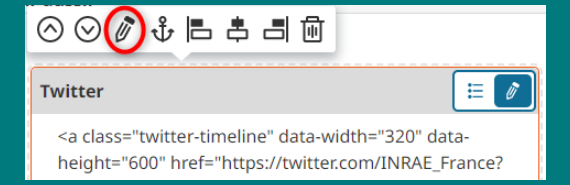

Pour visualiser le widget en BO, cliquer sur le bouton « Aperçu » dans le menu de droite

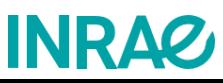